# **QGIS Application - Bug report #20712 Crash at QgsApplication.initQgis() on Mac**

*2018-12-04 05:24 AM - Ikuo Yamaga*

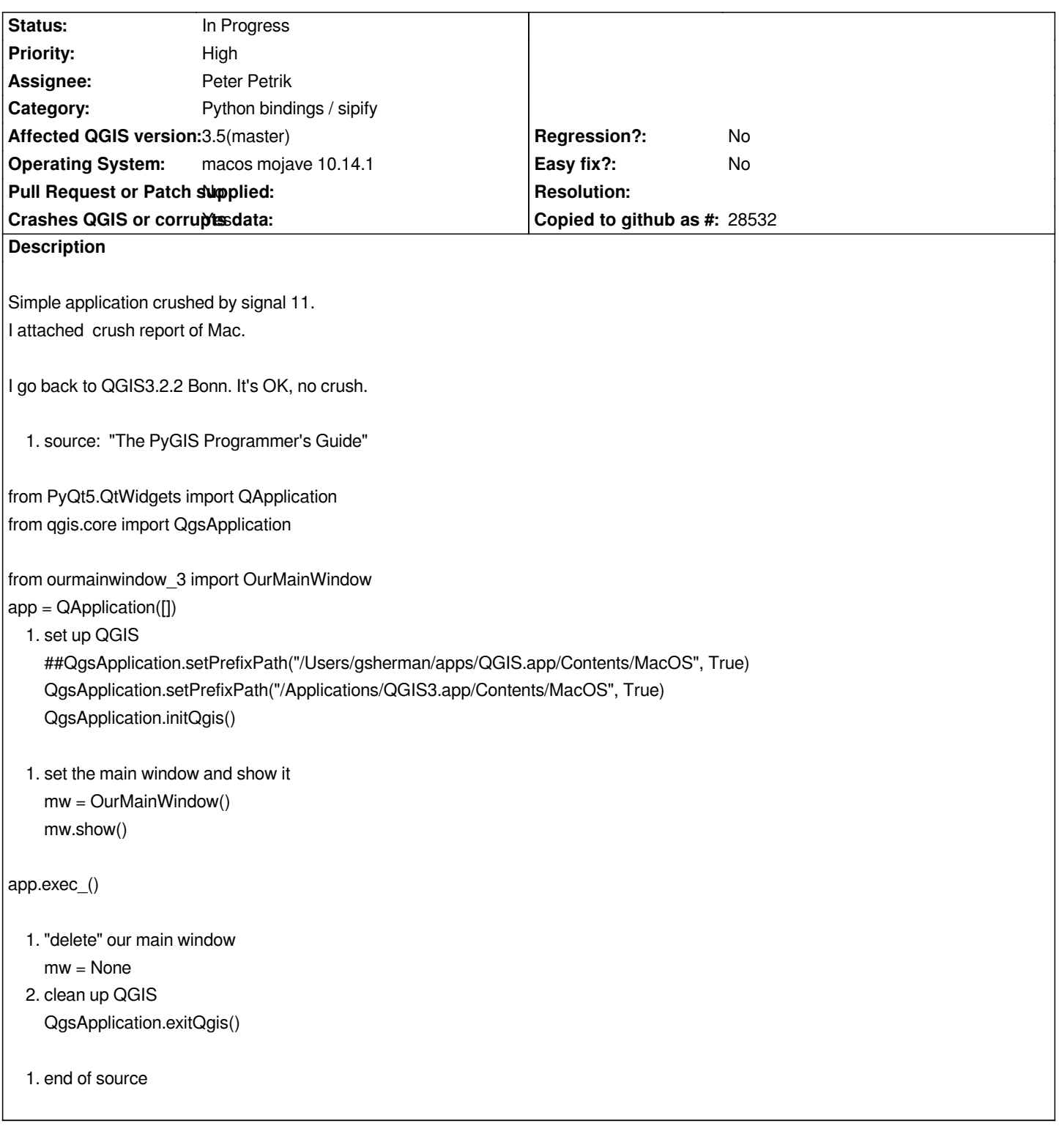

## **History**

## **#1 - 2018-12-05 05:55 PM - Giovanni Manghi**

- *Crashes QGIS or corrupts data changed from No to Yes*
- *Priority changed from Normal to High*

*- Subject changed from QGIS3.6.2 crush at QgsApplication.initQgis() on Mac to QGIS 3.4.2 crush at QgsApplication.initQgis() on Mac*

#### **#2 - 2019-01-29 01:17 PM - Peter Petrik**

*- Status changed from Open to Feedback*

*Unable to replicate on Mac 10.14.1 and QGIS 3.5 master.* 

*Based on the attached crash report (crash in QgsAuthManager::authDatabaseConnection() const + 415 ) I suspect it could be related to packaging (system python installation) or corrupted user profile.*

*Can you please with test with clean user profile*

#### **#3 - 2019-01-31 03:04 AM - Ikuo Yamaga**

*- Assignee set to Ikuo Yamaga*

*Same crushed with 10.14.2 and 3.4.4. 3.2.2 Bonn was good.*

*My python3.6 was maybe clean. I don't touch anything and I created virtualenv for it. What's mean "clean user profile" ? bash\_profile or not.*

#### **#4 - 2019-01-31 03:05 AM - Ikuo Yamaga**

*- Assignee changed from Ikuo Yamaga to Peter Petrik*

#### **#5 - 2019-01-31 09:50 AM - Giovanni Manghi**

*What's mean "clean user profile" ? bash\_profile or not.*

*QGIS 3 supports multiple (QGIS) user profiles, you can create new ones.*

#### **#6 - 2019-02-01 03:37 AM - Ikuo Yamaga**

- *File QGIS344crush.png added*
- *File our\_app\_3.py added*
- *File QGIS322runing.png added*
- *File Qgis344crush.txt added*

*I create new profile "debug" and set default profile to "debug". But crushed.*

*I think it was not concern to profile setting, since it was standalone application.*

*QGIS344 was no good. QGIS322 is good! I'm testing by rename /Application/QGIS3.app.*

*--- on console (venv) Ikuo-no-iMac:qgis3py yamaga\$ python3 ./standalone/our\_app\_3.py*

#### **#7 - 2019-02-01 09:22 AM - Jürgen Fischer**

*- Subject changed from QGIS 3.4.2 crush at QgsApplication.initQgis() on Mac to QGIS 3.4.2 crash at QgsApplication.initQgis() on Mac*

#### **#8 - 2019-02-01 10:27 AM - Giovanni Manghi**

*- Status changed from Feedback to Open*

*- Affected QGIS version changed from 3.4.2 to 3.4.4*

### **#9 - 2019-02-01 03:56 PM - Peter Petrik**

*I can replicate the issue when I drag 'n' drop the .py file to QGIS. running individual commands is OK*

# **#10 - 2019-02-01 04:03 PM - Peter Petrik**

*- Subject changed from QGIS 3.4.2 crash at QgsApplication.initQgis() on Mac to Crash at QgsApplication.initQgis() on Mac*

*- Affected QGIS version changed from 3.4.4 to 3.5(master)*

### **#11 - 2019-02-01 04:03 PM - Peter Petrik**

*- Status changed from Open to In Progress*

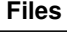

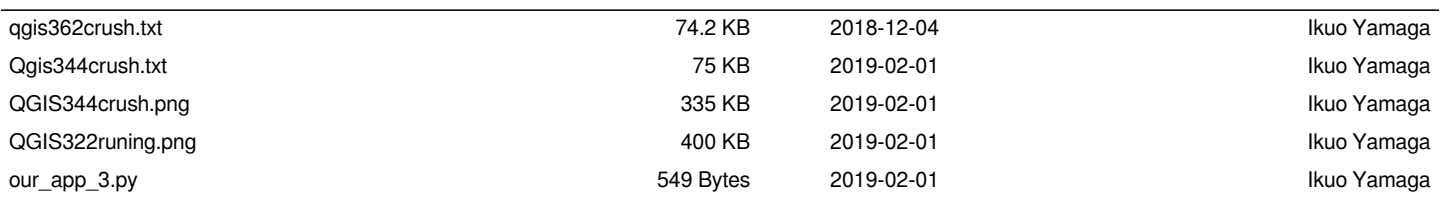